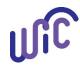

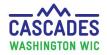

*Important!* Slow down and make sure you know what food instruments are for future benefits. Only future benefits can be voided and reissued. If you void current benefits, you risk losing participant benefits. Please pay close attention to dates before every voiding anything.

For policy, please see Cascades Policy and Procedure Manual Volume 1, Chapter 22 Issue WIC Food Benefits and Chapter 23 WIC Foods.

| Steps                                            | Cascades Screen                                                                              |                                                                     |                      |                                                  |
|--------------------------------------------------|----------------------------------------------------------------------------------------------|---------------------------------------------------------------------|----------------------|--------------------------------------------------|
| 1. Voiding Future Benefits:                      | B Search Criteria                                                                            |                                                                     |                      |                                                  |
| • Select Food Instrument List.                   | Prescribe Food<br>Issue Food Instruments<br>Food Instrument List                             | Exact From Date Range                                               | To Date<br>6/12/2019 | Search                                           |
| • Select <b>Search.</b>                          | Replace Current Benefits<br>Exchange/Increase Formu                                          | Issue Date                                                          |                      |                                                  |
| Tip: If there is too much data to                |                                                                                              |                                                                     |                      |                                                  |
| sort through, change <b>From</b>                 | Family Food Instrumen                                                                        | nts                                                                 |                      |                                                  |
| Date in Search Criteria.                         | Serial # First                                                                               | Date to Spend Last Date to Spend                                    | Status               | Issue Date                                       |
| <ul> <li>Look at First Date to Spend.</li> </ul> | 405 5/31/2                                                                                   | 019 6/29/2019                                                       | Redeemed             | 5/31/2019                                        |
| <ul> <li>In this example, June</li> </ul>        | 406                                                                                          |                                                                     | Issued               | 5/31/2019                                        |
| and July represent our                           | 407 7/31/2                                                                                   | 019 8/30/2019                                                       | Issued               | 5/31/2019                                        |
| future benefits.                                 | Print Shopping List Void                                                                     | Selected Replace Cancel                                             |                      |                                                  |
| • Check the box next to each                     |                                                                                              |                                                                     |                      |                                                  |
| set of benefits you need to void.                | Confirm Action                                                                               | Reasons for Voi                                                     |                      | nfirm Action                                     |
| Select Void Selected.                            | FIs to be Voided         Total Iten           Serial #         406           407         407 | Damaged<br>Reprinted<br>Lost                                        |                      | FIs to be Voided Total Items: 2 Serial # 406 407 |
| • Confirm Action will appear:                    |                                                                                              | Stolen                                                              |                      |                                                  |
| <ul> <li>Select Reason.</li> </ul>               | Reason 🚖 —                                                                                   | Client Moved/Returned<br>Office Error<br>Custody Change             |                      | Reason 🚖                                         |
| o Select <b>Void.</b>                            | Void                                                                                         | Food Prescription Change<br>Force Pay<br>Not Used - Compliance Inve | estigation           | Void Cano                                        |
| ascade Steps: Replacing Future Benefit           |                                                                                              | January 2024                                                        |                      |                                                  |

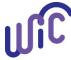

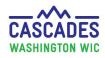

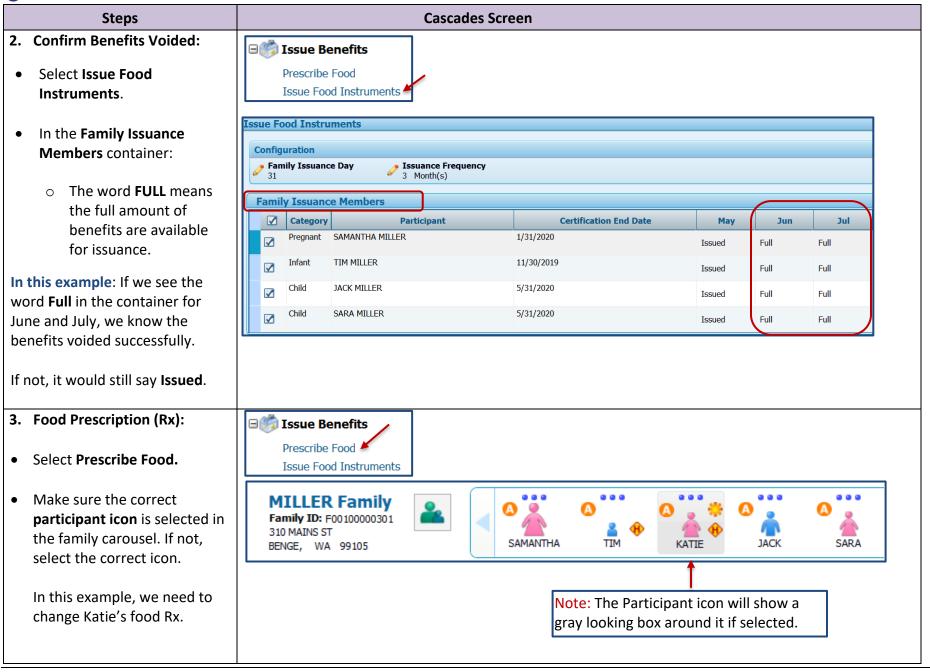

Cascade Steps: Replacing Future Benefits

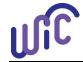

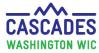

| Steps                                                                                                    | Cascades Screen                                                                                                    |  |  |  |  |  |
|----------------------------------------------------------------------------------------------------|----------------------------------------------------------------------------------------------------|--|--|--|--|--|
| <ul> <li>Select the most current Rx<br/>date that will affect the<br/>months you are replacing.</li> <li>In this example we want to<br/>issue June and July benefits,<br/>so we need to edit the<br/>6/14/19 Rx.</li> </ul>                                                                           | Food Prescription Date       WIC Category       Age Category       Family Issuance Day       Issuance Frequency         6/14/2019       Child       12 to 23 Months       Issuance Frequency         Food Prescription Date       Child       Note: Only start a new Rx if you can't edit the most current Rx.                                                                                                    |  |  |  |  |  |
| 4. Revise Food Rx:                                                                                                    | Food Prescription Date     WIC Category     Age Category     Family Issuance Day     Issuance Frequency       6/14/2019     Child     12 to 23 Months     31     3     Month(s)                                                                                                    |  |  |  |  |  |
| Important! If <u>current</u> benefits also<br>need to be replaced, <b>don't</b> make<br>changes to food Rx. Instead see<br><u>Cascade Step: Replace Current</u><br><u>Benefits</u> or you can lose participant<br>benefits.<br>If no current benefits need to be<br>replaced, continue with revision. | Food Prescription Items         Category       Subcategory       Quantity         Fruit & Vegetables Cash Value       Fruit and Vegetables - Cash Value Voucher       \$8.00         Bread/Whole Grains       Whole Wheat Bread or Whole Grains       32         Eggs       Eggs - all WIC       1         Legumes       Peanut Butter/Beans All WIC       1         Milk - whole       Milk - Whole All WIC       3.25         Breakfast Cereal       Cereal All WIC - hot /cold       36         Juice - 64 oz       Juice - All WIC - 64 oz carton       2 |  |  |  |  |  |
| In this example, Katie is a 1 yr.<br>old child. She needs soy instead<br>of whole milk. This is allowed if<br>soy is called out in benefits.                                                                                                    | Subcategory       Subcategory       Quantity       Max / Med Max       UOM         Milk 1% Nonfat, Soy       Soy-based beverage       3.25       4 / 4       Gallon       Add Item       Clear                                                                                                    |  |  |  |  |  |
| <ul> <li>Under Add Item to Food<br/>Prescription:         <ul> <li>Category = Milk 1%<br/>Nonfat, Soy.</li> <li>Subcategory = Soy-based</li> </ul> </li> </ul>                                                                                                    | <ul> <li>Milk Scenarios:         <ul> <li>Children 1 year of age - Keep whole milk or add soy-based beverage. No other low-fat milk options are allowed without medical need (see policy).</li> </ul> </li> <li>Children 2-5 and adults - Select Milk or Soy (1% &amp; Nonfat) All WIC. Participants will have flexibility to choose milk types (soy, low fat goat/cow, lactose free) at the store.</li> </ul>                                                                                                    |  |  |  |  |  |

Cascade Steps: Replacing Future Benefits

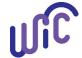

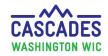

| Steps                                                                                           | Cascades Screen                                                                                                    |              |                |  |  |  |
|-------------------------------------------------------------------------------------------------|----------------------------------------------------------------------------------------------------|--------------|----------------|--|--|--|
| <ul> <li>Enter Quantity.</li> <li>Select Add Item.</li> <li>Review Milk Substitution</li> </ul> | • <b>MDF</b> - Don't add any MDF unless prompted by Cascades.                                                                                                    |              |                |  |  |  |
| Calculator:                                                                                     | Milk Substitution Calculator         Total Milk Available       Milk Prescribed       Total Milk Substituted       Milk Remaining       Unit of Measure         4       3.25       0.75       0       Gallon |              |                |  |  |  |
| • You want Milk                                                                                 |                                                                                                    |              |                |  |  |  |
| Remaining to = 0                                                                                |                                                                                                    |              |                |  |  |  |
| In this example it = 0, so we are good to go.                                                   | Medical Documentation Save Cancel                                                                                                    |              |                |  |  |  |
| • Select Save.                                                                                  |                                                                                                    |              |                |  |  |  |
| 5. Stop and Review Benefits:                                                                    |                                                                                                    | _            |                |  |  |  |
| • You will be sent to the <b>Issue</b>                                                          | Verify # months listed are correct.                                                                                                    |              |                |  |  |  |
| Food Instrument screen.                                                                         | Food Category Subcategory                                                                                                    |              | Quantity       |  |  |  |
|                                                                                                 | Breakfast Cereal Cereal All WIC -hot /cold<br>Juice - 64 oz Juice - All WIC - 64 oz carton                                                                                                    |              | 36<br>2        |  |  |  |
| Slow down and verify the                                                                        | Fruit & Vegetables Cash Value Fruit and Vegetables - Cash Value Voucher<br>Milk - Fat Reduced Soy-based beverage                                                                                             |              | \$8.00<br>3.25 |  |  |  |
| following:                                                                                      | Bread/Whole Grains Whole Wheat Bread or Whole Grains Eggs Eggs - all WIC                                                                                                    |              | 32<br>1        |  |  |  |
| <ul> <li>Review dates;</li> </ul>                                                               | Legumes Peanut Butter/Beans All WIC<br>Cheese or Tofu Cheese - all WIC                                                                                                    | Verify foods | 1              |  |  |  |
| • Review foods listed.                                                                          |                                                                                                    | in each      |                |  |  |  |
|                                                                                                 |                                                                                                    | month are    |                |  |  |  |
| • If the # of months is not                                                                     | ▼FDTS: 7/31/2019 - LDTS: 8/30/2019                                                                                                    | correct.     |                |  |  |  |
| correct:                                                                                        | Food Category         Subcategory           Breakfast Cereal         Cereal All WIC -hot /cold                                                                                                    |              | Quantity<br>36 |  |  |  |
| • Go to Issuance                                                                                | Juice - 64 oz Juice - All WIC - 64 oz carton                                                                                                    |              | 2              |  |  |  |
| Frequency at the top of                                                                         | Fruit & Vegetables Cash Value Fruit and Vegetables - Cash Value Voucher<br>Milk - Fat Reduced Sov-based beverage                                                                                             |              | \$8.00<br>3.25 |  |  |  |
| the page;                                                                                       | Bread/Whole Grains Whole Wheat Bread or Whole Grains                                                                                                    |              | 32<br>1        |  |  |  |
| <ul> <li>Select the pencil icon</li> </ul>                                                      | Legumes Peanut Butter/Beans All WIC                                                                                                    |              | 1              |  |  |  |
| to change it.                                                                                   | Cheese or Tofu Cheese - all WIC                                                                                                    |              | 1              |  |  |  |
|                                                                                                 |                                                                                                    |              |                |  |  |  |
|                                                                                                 |                                                                                                    |              |                |  |  |  |

Cascade Steps: Replacing Future Benefits

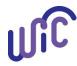

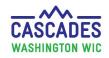

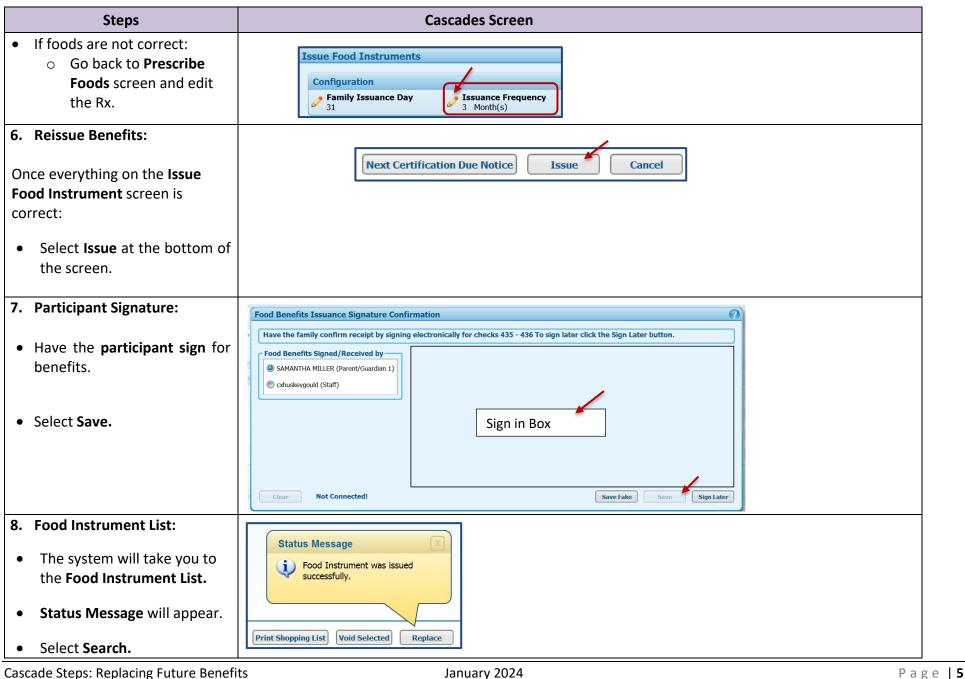

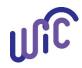

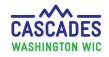

| Steps                                                                            | Cascades Screen                                                                                                    |                                              |                                                           |                                      |  |  |  |
|----------------------------------------------------------------------------------|----------------------------------------------------------------------------------------------------|----------------------------------------------|-----------------------------------------------------------|--------------------------------------|--|--|--|
| <ul> <li>You will see the following:</li> </ul>                                  |                                                                                                    |                                              |                                                           |                                      |  |  |  |
| <ul> <li>June and July benefits</li> <li>Voided.</li> </ul>                      | Family Food Instruments         Image: Serial # First Date to S                                                                                                    | · · · · · · · · · · · · · · · · · · ·        |                                                           | Issue                                |  |  |  |
| <ul> <li>June and July benefits</li> <li>Issued (6/14/19).</li> </ul>            | Image: August of the system         405         5/31/2019           Image: August of the system         406         6/30/2019           Image: August of the system         407         7/31/2019 | 6/29/2019<br>7/30/2019<br>8/30/2019          | Voided 5/3<br>Voided 5/3                                  | 31/2019<br>31/2019 Voided<br>31/2019 |  |  |  |
|                                                                                  | 435         6/30/2019           436         7/31/2019                                                                                                    | 7/30/2019<br>8/30/2019                       |                                                           | 14/2019 Issued                       |  |  |  |
| <ul> <li>9. Print Shopping List:</li> <li>Select Print Shopping List.</li> </ul> | View and track your downloads       Search downloads       P         Name       Location       Actions         Shopping List Remaipdf       Do you want to open or save this file?       Open     |                                              |                                                           |                                      |  |  |  |
| • A screen will appear with any                                                  | Benefit Balance:                                                                                                    |                                              |                                                           |                                      |  |  |  |
| downloads:                                                                       | Serial                                                                                                    | Quantity UOM Description                     | on                                                        |                                      |  |  |  |
| <ul> <li>Select open.</li> </ul>                                                 | 6/30/19 thru 7/30/19 405                                                                                                    | \$35.00 \$\$\$\$ Fruit and \<br>1 Pound Tofu | Vegetables - Cash Value Voucher                           |                                      |  |  |  |
| <ul> <li>Review shopping list<br/>closely to make sure</li> </ul>                | 405<br>405<br>405                                                                                                    | 104 Ounce Whole Wh<br>4 Dozen Eggs - all     | heat Bread or Whole Grains<br>WIC<br>utter/Beans All WIC  | Homo Tools . Shanning                |  |  |  |
| dates and foods listed are correct.                                              | 405<br>405<br>405                                                                                                    | 3.25 Gallon Soy-based<br>10 Gallon Milk Redu | eal - all WIC<br>d beverage<br>uced Fat or Nonfat All WIC | B P E Z Q                            |  |  |  |
| <ul> <li>Select print icon.</li> </ul>                                           | 405<br>405<br>405                                                                                                    |                                              | all WIC<br>ole All WIC<br>I WIC -hot /cold                |                                      |  |  |  |

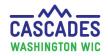

This institution is an equal opportunity provider. Washington WIC doesn't discriminate.

To request this document in another format, call 1-800-841-1410. Deaf or hard of hearing customers, please call 711 (Washington Relay)

or email wic@doh.wa.gov.

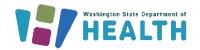

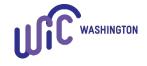

DOH 961-1171 January 2024